File 1401-32 Form J24-1428-2

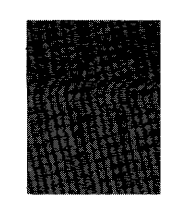

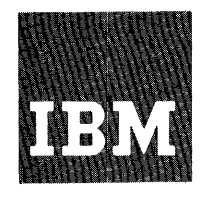

# **Systems Reference Library**

# **Multiple Tape Utility Program Specifications and Operating Procedures IBM 1401**

Program Number: 1401-UT-039

This publication presents the multiple utility program for IBM 1401 tape systems, which perform concurrently three off-line utility operations: card-to-tape, tape-to-card, and tape-to-printer. Anyone of these opera tions can be performed singly, or any two, or all three simultaneously. This program simulates present off-line operations and can accommodate, within limitations, magnetic tapes and card decks prepared on any IBM system.

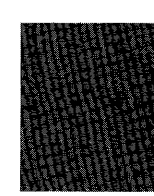

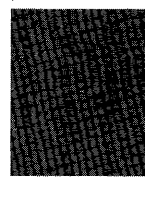

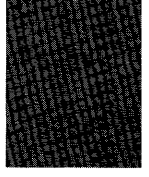

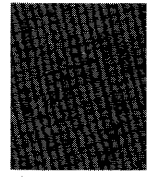

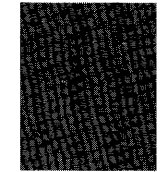

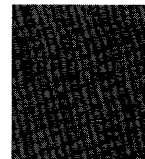

This publication, J24-1428-2, obsoletes Multiple Utility Program for IBM 1401 Tape Systems: Specifications, Form J24-1428-1. Included in this publication are the operating procedures for this program.

 $\ddot{\phantom{0}}$ 

Copies of this and other IBM publications can be obtained through IBM Branch Offices. Address comments concerning the content of this publication to: IBM, Product Publications Department. Rochester, Minn. 55901.

# CONTENTS

 $\frac{1}{2}$ 

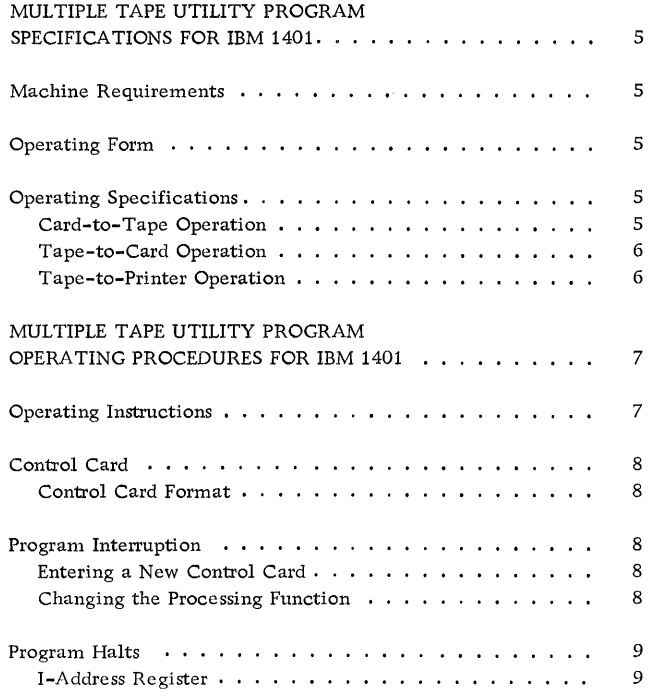

 $\label{eq:2.1} \mathcal{L}(\mathcal{L}^{\text{max}}_{\mathcal{L}}(\mathcal{L}^{\text{max}}_{\mathcal{L}})) \leq \mathcal{L}(\mathcal{L}^{\text{max}}_{\mathcal{L}}(\mathcal{L}^{\text{max}}_{\mathcal{L}}))$ 

 $\label{eq:2.1} \frac{1}{\sqrt{2}}\sum_{i=1}^n\frac{1}{\sqrt{2}}\sum_{i=1}^n\frac{1}{\sqrt{2}}\sum_{i=1}^n\frac{1}{\sqrt{2}}\sum_{i=1}^n\frac{1}{\sqrt{2}}\sum_{i=1}^n\frac{1}{\sqrt{2}}\sum_{i=1}^n\frac{1}{\sqrt{2}}\sum_{i=1}^n\frac{1}{\sqrt{2}}\sum_{i=1}^n\frac{1}{\sqrt{2}}\sum_{i=1}^n\frac{1}{\sqrt{2}}\sum_{i=1}^n\frac{1}{\sqrt{2}}\sum_{i=1}^n\frac$ 

 $\mathcal{L}^{\text{max}}_{\text{max}}$ 

# MULTIPLE TAPE UTILITY PROGRAM SPECIFICATIONS FOR IBM 1401

#### MACHINE REQUIREMENTS

The minimum machine configuration and special features for the Multiple Utility Program are:

- IBM 1401 Processing Unit, Model C3 (tape system with 4000 storage positions, Readand Punch Release special feature, and six additional sense switches).
- IBM 1402 Card Read- Punch.
- IBM 1403 Printer, Model 2.
- IBM 7330 or IBM 729 Magnetic Tape Unit, Model 2 or 4 (a minimum of one for each concurrent tape operation).
- High-Low-Equal Compare special feature.
- Column Binary special feature (if processing binary tape records or column-binary cards).
- Advanced Programming special feature.

NOTE: The Print-Storage special feature, although not required, can increase overall operating speed of the tape-to-printer function.

# OPERA TING FORM

The operating form of the Multiple Utility program is controlled by seven sense switches on the IBM 1401 Model C3 and by a control card. When the sense switches are on, they control the following functions:

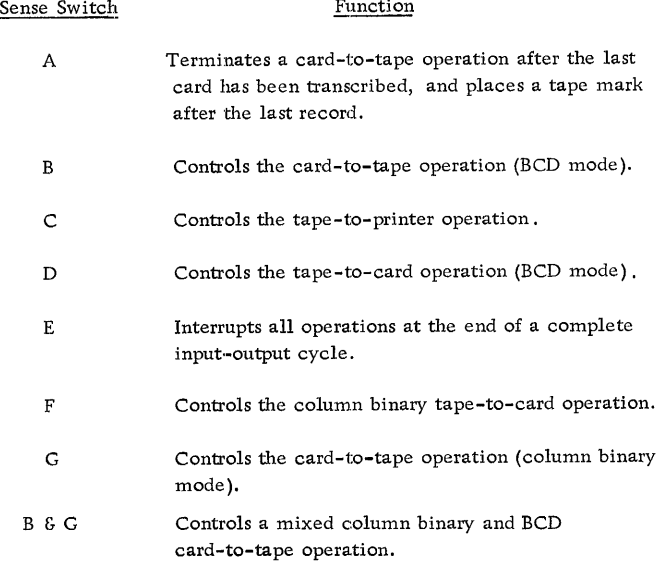

The sense switches are set at the beginning of a program run. To change from one operation to another, or to add or delete an operation, sense switch E must be turned on. Sense switch E causes operations to halt at the completion of an input-output cycle. After the desired sense switches are set, switch E is turned off and the program continues as instructed by the new settings. Each operation continues until its function is completed or until the program is interrupted.

#### OPERATING SPECIFICATIONS

### Card-to- Tape Operation

Tapes are written in card image only on a singlerecord per block basis. In the BCD mode, an 80 column card will produce an 80 character tape record. In the column binary mode, an 80 column card will produce a 160 character tape record. In a mixed binary and BCD mode, an 80 column card will produce either an 84 or 168 character tape record, depending upon the type of record being written. The extra four positions of a BCD record and the extra eight positions of a column binary record represent the "look-ahead" coding necessary for processing the file

at a later time.

The "look-ahead" coding used when operating in a mixed binary and BCD mode is:

1. When current record is BCD and following record is column binary:

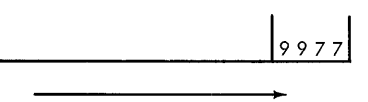

2. When current record is BCD and following record is also BCD:

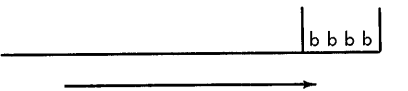

3. When current record is column binary and following record is BCD:

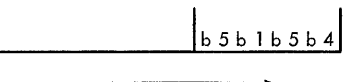

4. When current record is column binary and following record is also column binary:

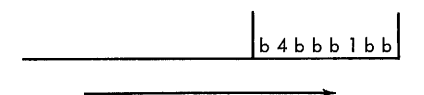

When a number of files are created by the card-totape operation, it is possible to batch files with a file card separator between each file. In this manner, as many files as is desired can be written without restarting the card-to-tape operation after each file has been written. The end-of-file card is identified in column one by a seven and eight punch only. When other punches are in column one in addition to a seven and eight punch, the card will not be recognized as an end-of-file card. File card operation is permitted in both the binary and BCD modes of operation. The program writes a tape mark each time an end-of-file card is encountered. If an end-of-file card is the last card to be processed, two successive tape marks are written, one for the end-of-file card and one representing last card processing.

Tape Unit 1 must always be used for any card-totape operation.

- Program Restrictions: The following restrictions apply to mixed mode (BCD-Binary) card-to-tape operations:
	- 1. The last card record is not placed on tape if the next to last record is an end-of-file card (tape mark).
	- 2. An end-of-file card cannot be the first card record.
	- 3. Two end-of-file cards cannot occur successively.

### Tape-to-Card Operation

Cards are punched on a one card per record basis. BCD tape records must not exceed 80 characters; binary records must not exceed 160 characters. Only one 80 column card can be punched from a tape record. Tape Unit 3 must be used for any tape-tocard operation. Only one tape-to-card function may be performed, either by itself or in conjunction with some other utility function. Tape-to-card operation in both the BCD and column binary modes cannbt be specified to occur at the same time.

### Tape-to-Printer Operation

Tapes can contain either fixed or variable length records and can have fixed or variable blocking. Each record within a block, except the last record, must end with a record mark. Singly blocked records do not need record marks.

NOTE: Tape records with record marks as data will be considered as variable length blocked records. The data between each record mark will be printed on a separate line. The record marks will not print.

The maximum block length is 1001 characters when no binary operation is being performed at the same time, and 666 characters when a binary operation is being processed. The maximum size of any record within a block is 132 characters.

Spacing or skipping between records can be controlled either by the control card, or by the first character of the record.

Records are printed on the basis of one record per line in exact tape image, except when using first character forms control. The first character will not be printed when using first character forms control. Tape Unit 2 must always be used for any tape-toprinter operation.

# MULTIPLE TAPE UTILITY PROGRAM OPERA TING PROCEDURES FOR IBM 1401

# OPERA TING INSTRUCTIONS

# A. Setup

- 1. Tape-to- Printer
	- a. Place proper form in printer.
	- b. Place proper forms control paper tape in printer.
	- c. Ready printer.
	- d. Ready Tape Unit 2.
	- e. Set sense switch C to on.
- 2. Tape-to-Card
	- a. Place proper card form in punch hopper.
	- b. Ready punch.
	- c. Ready Tape Unit 3.
	- d. If operation is in BCD mode, set sense switch D to on.
	- c. If operation is in Column Binary mode, set sense switch F to on.
- 3. Card-to-Tape
	- a. Place control card, then the data cards in read hopper.
	- b. Ready card reader.
	- c. Ready Tape Unit 1.
	- d. Set sense switch A to on.
	- e. If operating in BCD mode, set sense switch B to on.
	- f. If operating in eolumn binary mode, set sense switch G to on.
	- g. If operating in mixed BCD and column binary modes, set sense switches B and G to on.
		- NOTE: When the last card has left the read hopper, the machine will automa tically halt. The Start key must then be pressed to process the last card.
- 4. All Utilities
	- a. Set mode switch to RUN.
	- b. Set tape selector switch to N.
	- c. Press Start Reset switch.
	- d. Place program deck in read hopper.
	- e. Place control card in read hopper.
	- f. Press the Load key.
		- NOTE: This program should not be manually halted. (depression of the Stop key).

B. Redundancy Records

The 1401 makes ten attempts at reading a redundant record in tape-to-card or tape-toprinter mode. If the record remains redundant after ten attempts, the operator can either accept the record as is and continue processing, or he can correct the record as follows:

- 1. Set the tape select switch to the number of the selected tape drive.
- 2. Manually backspace the tape.
- 3. Set the tape select switch to D.
- 4. Restart the program at one of the following locations to read the record again:
	- a. Location 1031 for tape-to-printer operations.
	- b. Location 0900 for tape-to-card operations in BCD mode.
	- c. Location 2276 for tape-to-card operations in Column Binary mode.
- 5. Set the mode switch to STORAGE SCAN and scan one of the following tape read-in areas to locate the redundant characters:
	- a. Locations 0101-0180 for tape-to-card operations in BCD mode.
	- b. Locations 2995-3995 for tape-toprinter operations.
	- c. Locations 2995-3665 for tape-toprinter operations in Column Binary mode.

When the operator locates the redundant characters, he can make the necessary corrections manually.

- 6. Set the tape select switch to N, depress the start reset key, and restart the program at one of the following locations:
	- a. Location 1072 for T to P.
	- b. Location 0938 for T to C in BCD mode.
	- c. Location 2321 for T to C in Column Binary mode.

When tape redundancies occur during a card-to-tape operation, an additional attempt is made to rewrite a record. If the redundancy persists, the program crases forward and tries again. When a total of 50 erase-forward conditions have occurred, the program halts. (The count of 50 refers to attempts within a reel, not within a file.) After 50 write redundancies, the card-to-tape operation should be restarted on a new tape reel.

To restart on a new reel, set the interrupt switch (E) on, and press START. When the program halts (location 2038), dismount reel on Tape Unit 1, replace with a new reel, set appropriate sense switches, set E off, and press START.

#### CONTROL CARD

When loading the program deck into the machine, a control card should immediately follow the program deck. Punches in the control card can specify forms control for the tape-to-printer operation, convert the group-mark punching from IBM 1401 coding (12-7-8) to IBM 705 coding (12-5-8) or vice versa, and control skipping of files on the tape reel. If the program needs no control information, a blank card must follow the program deck.

### Control Card Format

Column 1: Punch a one (1) in column 1 when column 2 or 3 is punched, or the print storage special feature is not installed. When columns 2 and 3 are not punched and print storage special feature is installed, leave column 1 blank.

# Column 2: Tape-to-printer forms control:

- Blank Single space
	- 2 Double space
	- 3 Triple space
	- 4 Program governs forms control (space-suppress character causes single spacing)
	- 5 Program governs forms control (space-suppress character causes record bypass)

When the control card specifies that the program governs forms control, the first character of each tape record determines line spacing. The forms control characters are:

#### **Character** & Blank o - (11 punch) 1-9 or J-R Operation Suppress spacing Single space Double space Triple space Skip to channels 1-9

Column 3: 705 Group-mark conversion:

- Blank No group-mark conversion.
	- 1 (Card-to-tape operation) convert 705 group marks  $(12-5-8)$  to 1401 group marks (12-7-8).
	- 2 (Tape-to-card operation) convert 1401 group marks to 705 group marks.
	- 3 - Make both group-mark conversions.

Column 4: Unused.

- Columns 5-6: The number of files to be skipped at program load time on Tape Unit 1 (cardto-tape) .
- Columns 7-8: The number of files to be skipped at program load time on Tape Unit 2 (tapeto-printer).
- Columns 9-10: The number of files to be skipped at program load time on Tape Unit 3 (tapeto-card).

# PROGRAM INTERRUPTION

Interruption of the program may be desired for either of two reasons:

- 1. To enter a new control card (a new control card is only required when the information from the old control card is no longer applicahle).
- 2. To change processing functions.

#### Entering a New Control Card

- a. Turn sense switch E on. (Program will halt at 2052. )
- b. Leave E on and press START. (Program halts at 2122. )
- c. Run out cards from the card reader (only necessary when interruption occurs during a card-to-tape operation).
- d. Remove the last two (2) cards from the read stacker and place them in front of the unprocessed cards.
- e. Place new control card as the first card in the read hopper (only insert the control card in the read hopper when card-to-tape is not in operation) .
- f. Turn sense switch E off and press START.

#### Changing the Processing Function

To change the processing functions:

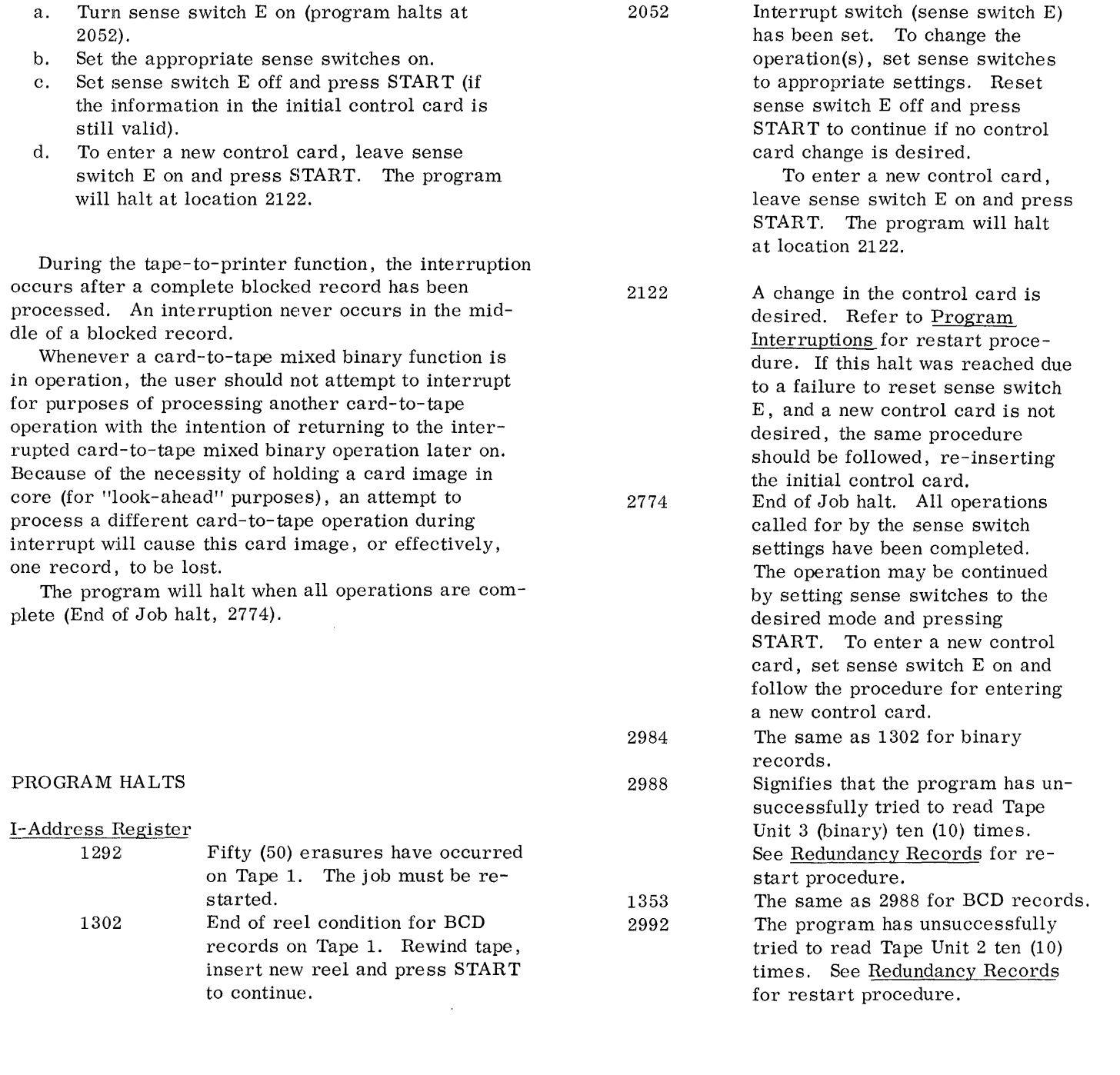

 $\label{eq:2.1} \frac{1}{\sqrt{2}}\int_{\mathbb{R}^3}\frac{1}{\sqrt{2}}\left(\frac{1}{\sqrt{2}}\right)^2\frac{1}{\sqrt{2}}\left(\frac{1}{\sqrt{2}}\right)^2\frac{1}{\sqrt{2}}\left(\frac{1}{\sqrt{2}}\right)^2\frac{1}{\sqrt{2}}\left(\frac{1}{\sqrt{2}}\right)^2\frac{1}{\sqrt{2}}\left(\frac{1}{\sqrt{2}}\right)^2.$ 

 $\label{eq:2.1} \frac{1}{\sqrt{2}}\int_{\mathbb{R}^3}\frac{1}{\sqrt{2}}\left(\frac{1}{\sqrt{2}}\right)^2\frac{1}{\sqrt{2}}\left(\frac{1}{\sqrt{2}}\right)^2\frac{1}{\sqrt{2}}\left(\frac{1}{\sqrt{2}}\right)^2\frac{1}{\sqrt{2}}\left(\frac{1}{\sqrt{2}}\right)^2.$ 

9

IBM International Business Machines Corporation Data Processing Division 112 East Post Road, White Plains, N.Y. 10601 IBM 1401 Printed in U. S. A. J24-1428-2